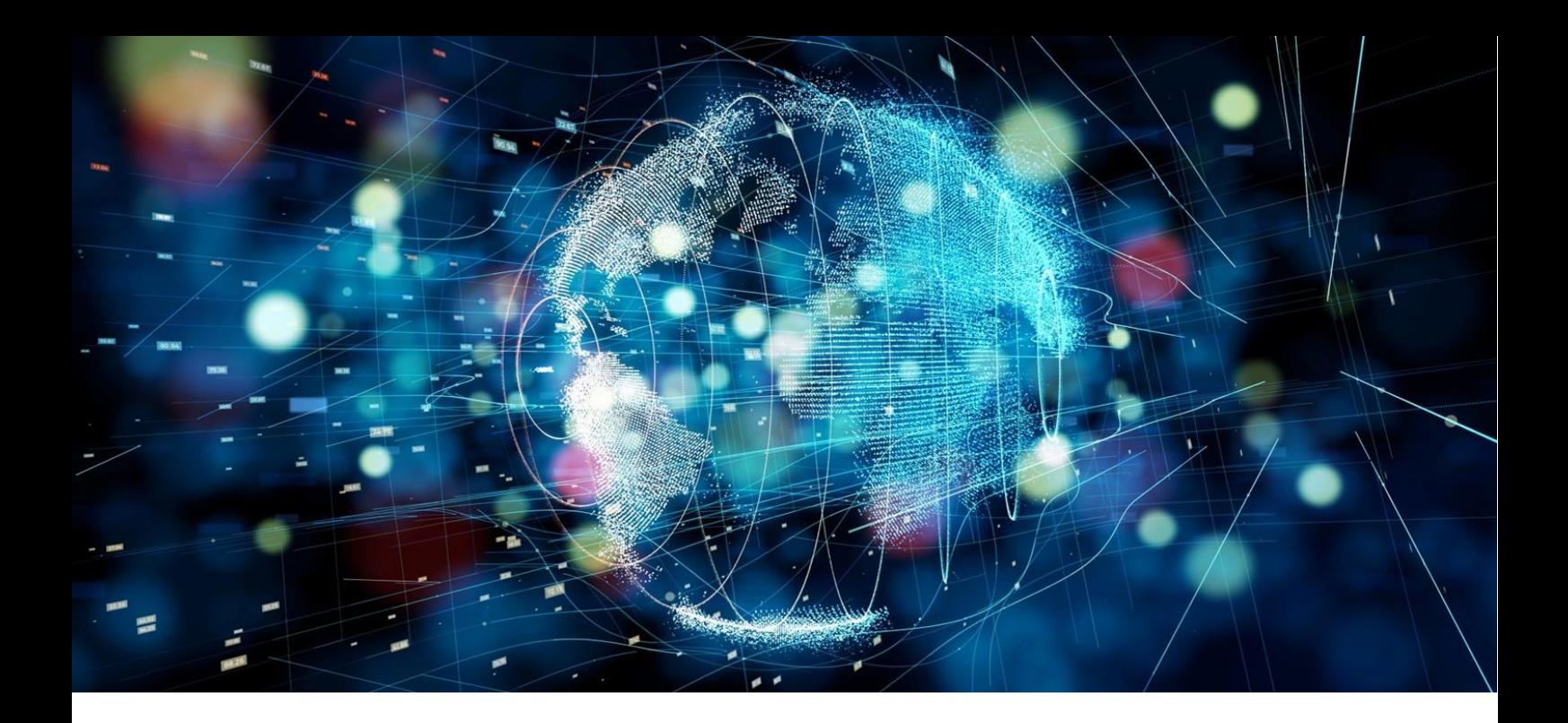

# **Application Note**

Telenor loT

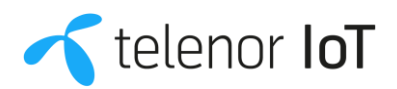

# **Quick Guide**

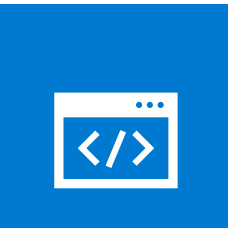

## **Check APN**

Make sure to use the correct APN. The default APN used for Telenor IoT services is "telenor.iot".

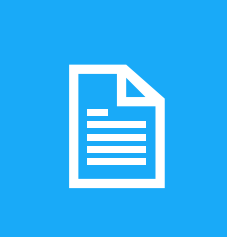

## **Read application note**

The Application Note should provide you with all the information you need to apply Telenor IoT sim cards.

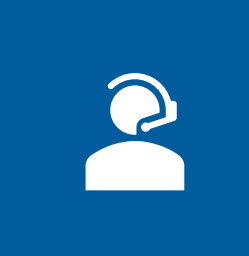

## **Call us for loT support**

If you need further technical assistance, please contact our customer support on +45 72 12 86 17.

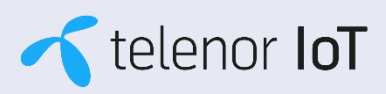

# **Contents**

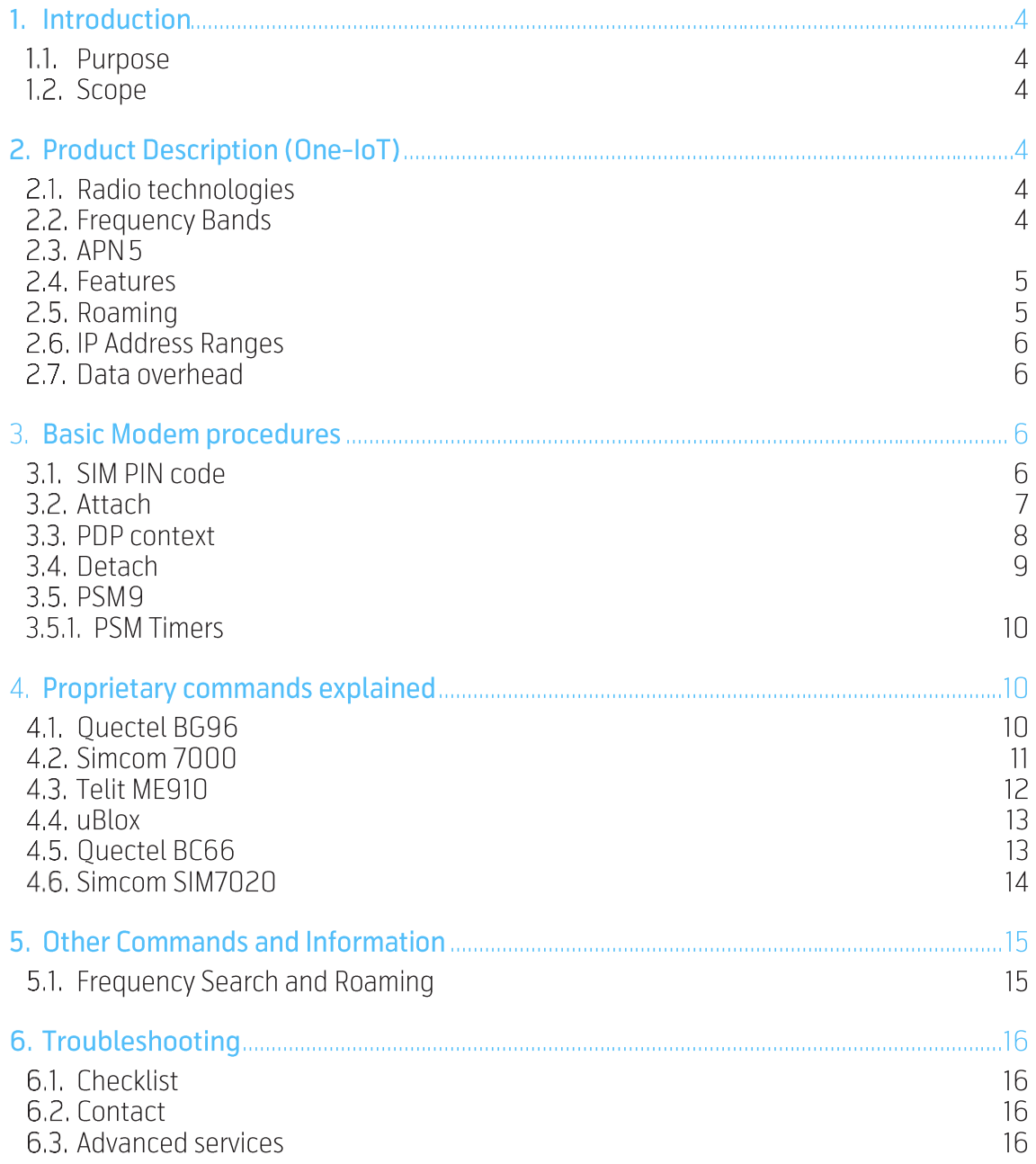

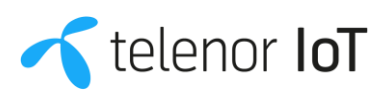

## 1. Introduction

#### 1.1. Purpose

The purpose of this document is to describe the technical properties of the Telenor IoT connectivity product and offer guidance on how to use and integrate the connectivity service into the customers end-product.

#### 1.2. Scope

The document describes the key parameters of the product, and how these should be handled by the customer. Basic modem procedures, allowing the customer device to attach and register with the Telenor network will be described for a selected number of chipsets.

The document is focused on the network and communication related aspects of using the IoT product. Issues associated with actual application and functionality of the customer devices are not addressed.

## 2. Product Description (One-IoT)

#### 2.1. Radio technologies

The One-IoT product is offered on the following radio access technologies:

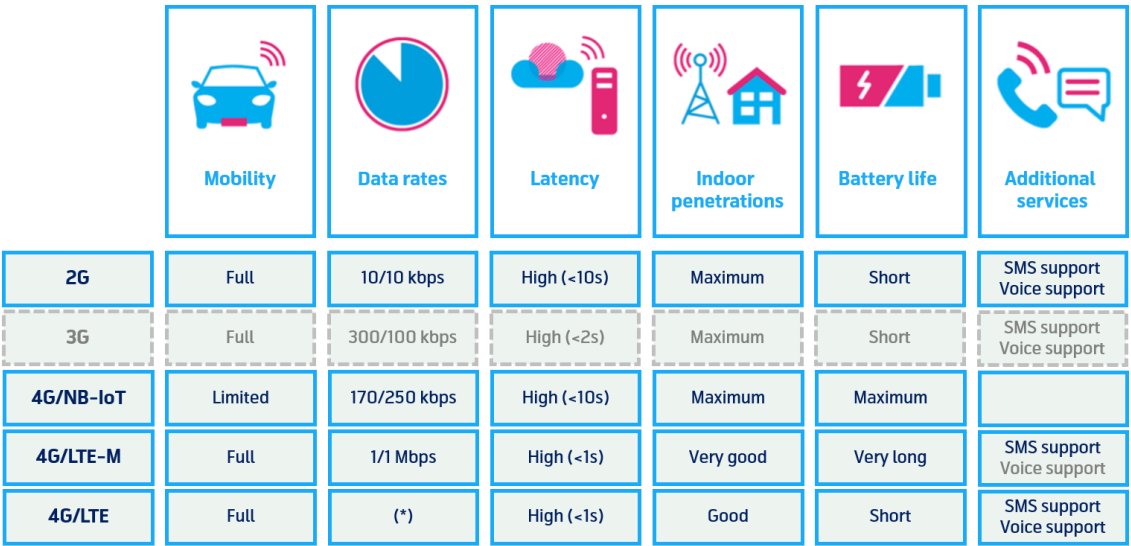

(\*) Theoretical Max Speed > 1 Gbps

#### 2.2. Frequency Bands

With a few exceptions, the current Telenor implementation for NB-IoT and LTE-M is on Band 20 (L800). Other bands are L900, L1800, L2100 and L2600 for 4G, and 900 and 1800 layers for 2G coverage. Telenor Denmark's Coverage Map for IoT is available via this link: <https://www.telenor.dk/erhverv/kundeservice/drift-og-dakning/dakning/dakningskort/>

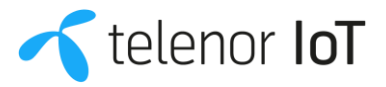

#### 2.3. APN

The default APN used for Telenor IoT services is telenor.iot. This APN will direct traffic towards the open internet. The APN is pushed by the network and will be used if leaving the APN field empty in the AT command, but can also be manually selected (see further details in commands section). It is important to make sure that the device is not attempting to use an unsupported APN such as internet, which is the default APN in many other connectivity products.

For connecting the device to a customer specific network with a dedicated APN name, please contact Telenor at iot@telenor.dk for further information.

#### 2.4 Features

The main NB-IoT and LTE-M features (3GPP Rel. 13 and 3GPP Rel. 14) are already implemented or are to be implemented within the coming months. Below is a list of the main features:

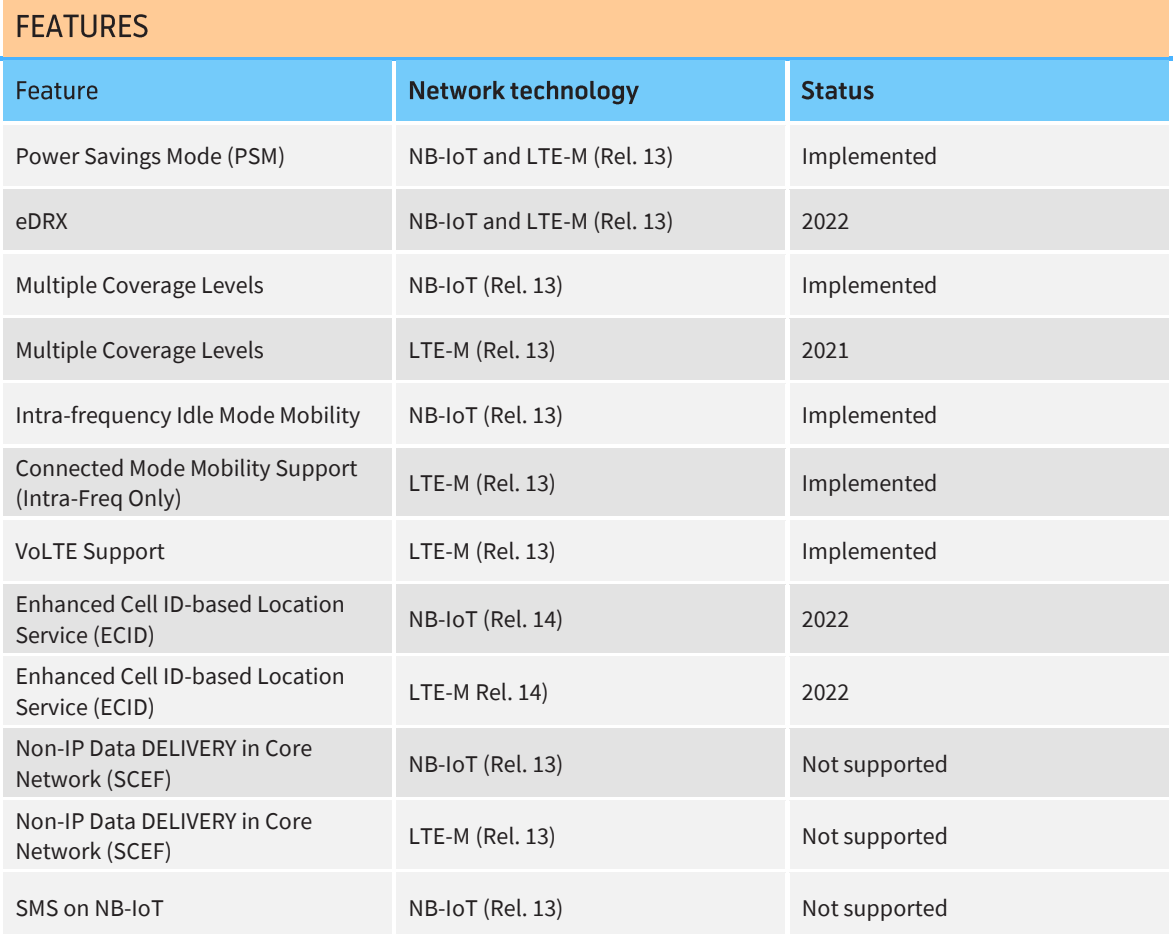

#### 2.5 Roaming

NB-IoT and LTE-M roaming is fairly new to many operators – hence currently with limited roll-out, but new agreements are continuously introduced. Please contact Telenor at iot@telenor.dk for latest information on NB-IoT and LTE-M roaming.

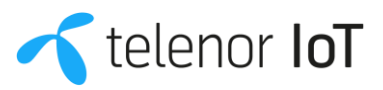

As for the already available extensive roaming setup for 2G and 4G-LTE, please see our roaming map for complete overview:

<https://www.telenor.dk/erhverv/shop/mobilabonnementer/roaming-usp/>

#### 2.6. IP Address Ranges

The assigned IP addresses are. IPv4. Telenor is utilizing CGNAT, where every device will be assigned an internal IP, and sharing public IP with other devices.

For managing the IP addresses, and for Radius support, please contact Telenor at iot@telenor.dk for further information.

#### 2.7. Data overhead

All information transferred across the network is subject to measurement and will be rated according to the actual data plan. This includes IP and UDP header information, TCP, FTP and other protocol overhead, as well as the ordinary payload data.

Example: 100-byte payload data transferred in a single UDP packet, means a total of 128 bytes are assessed due to the IP+UDP header overhead.

Control plane traffic used for network attach, detach, etc. is not rated.

## 3. Basic Modem procedures

The procedures necessary to attach the modem to the Telenor network will be described in terms of the necessary AT commands and associated responses. Many chipset vendors offer proprietary commands in addition to the ETSI<sup>1</sup>command set. This document will offer some support to selected vendors, but it is highly recommended to seek this information from the different vendor support pages.

The following colour legend is applied in the following command tables:

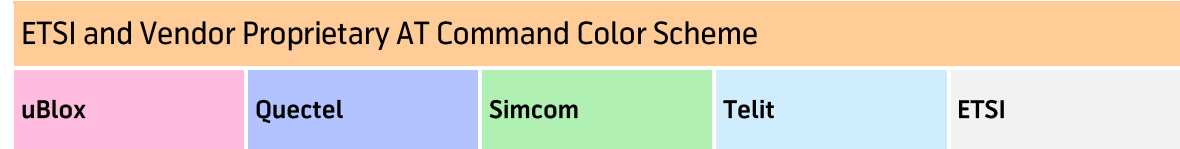

#### 3.1. SIM PIN code

The IoT SIM cards delivered from Telenor contains two PINs:

•  $PIN1 = 1234$ 

•  $PIN2 = 0000 (NO PIN)$ 

Status of the PIN can be:

<sup>&</sup>lt;sup>1</sup> [https://www.etsi.org/deliver/etsi\\_ts/127000\\_127099/127007/16.05.00\\_60/ts\\_127007v160500p.pdf](https://www.etsi.org/deliver/etsi_ts/127000_127099/127007/16.05.00_60/ts_127007v160500p.pdf)

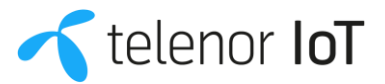

- Disabled means that PIN value is not needed. All files that have access set to PIN1 are open.
- Random means that value is being calculated randomly during data processing so each card during personalization gets its own unique random value. Those values can then be checked in output file.
- Blocked means that PIN2 value is not available and to give its value first it is needed to unblock it by giving correct value of PUK2. When providing value of PUK2 in APDU command new value for PIN2 is required so end user can set his own new value for PIN2.

Default value for the Telenor IoT SIM cards are Disabled.

If a PIN is assigned, it is not possible to access the SIM and Attach to the Network before the PIN has been applied.

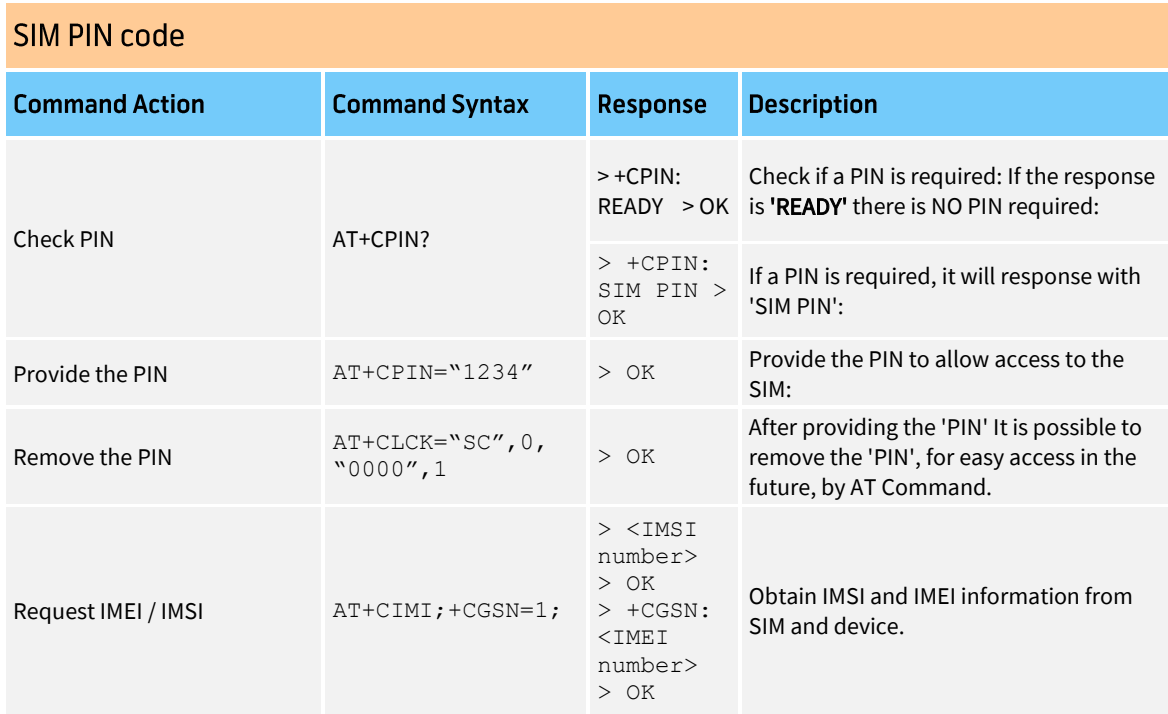

#### 3.2 Attach

This is the essential first step to start with the IoT device, therefore being mandatory. The steps to be followed are:

- 1. Make sure that the SIM card is inserted correctly into the device and ready to work (i.e. SIM PIN procedure completed). Force the device towards the correct frequency band(s).
- 2. Force the device towards the correct operator and technology. It's also possible to run this step in Auto-Mode, and let the device choose operator and technology. However, in some cases this can lead to an incorrect choice, depending on the default behaviour of the device.
- 3. Force the device to attach.

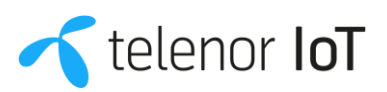

#### **ATTACH**

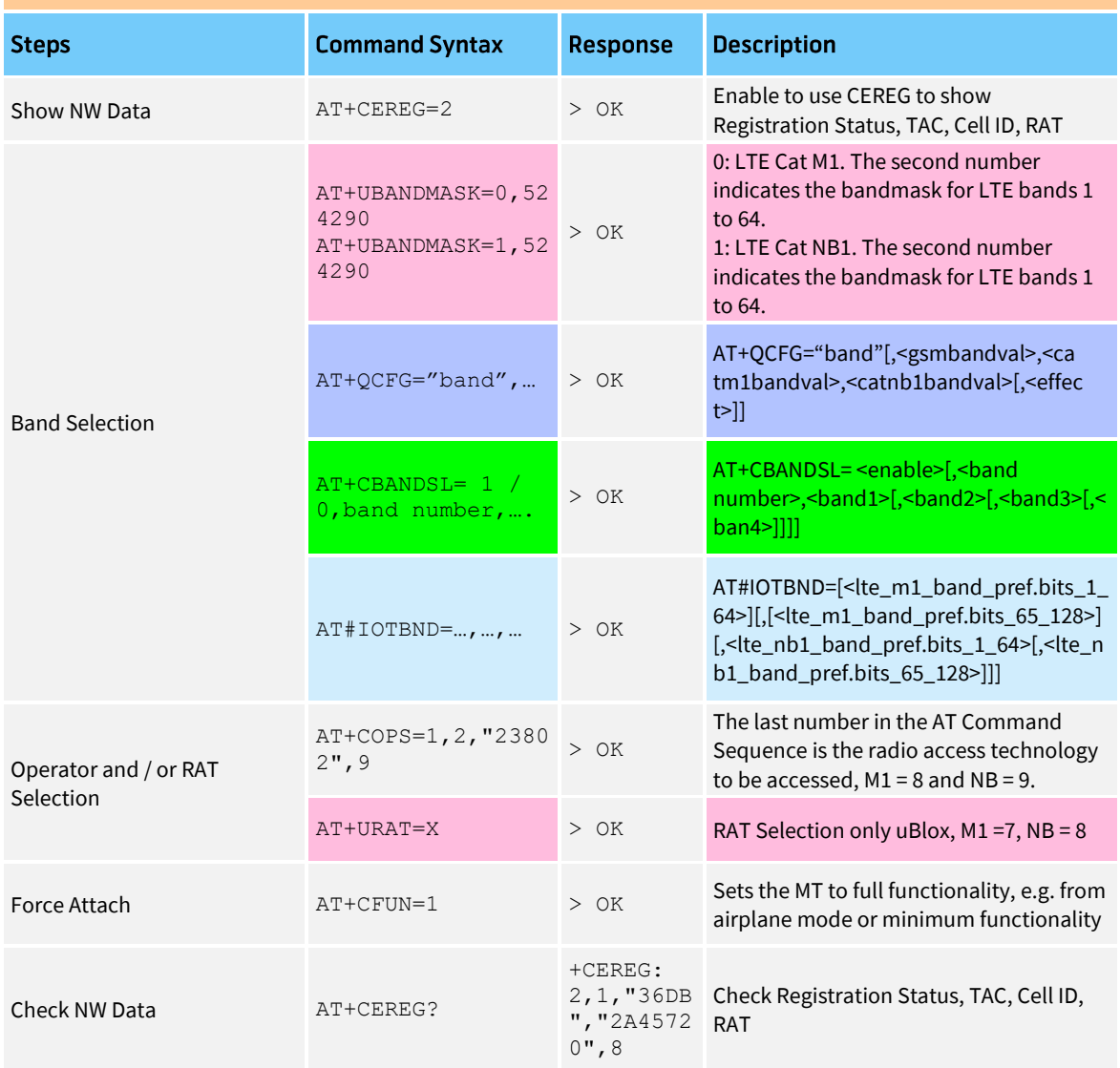

#### 3.3. PDP context

The Packet Data Protocol (PDP) Context is needed to allow the device to transmit data (IP Packets).

It is necessary to make sure that the APN is correct. This must be done either by manually selecting and pushing the APN, or by letting the network push the default APN.

Telenor uses the default APN "telenor.iot" for IoT services.

#### **PDP CONTEXT**

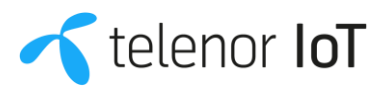

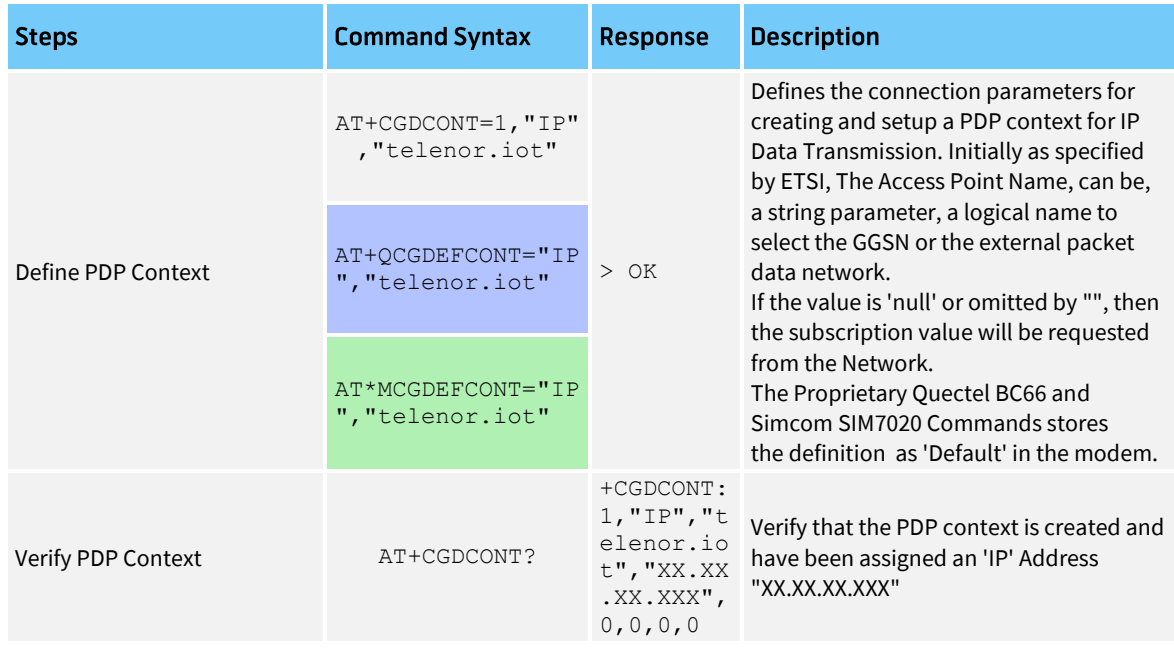

#### 3.4 Detach

This step is highly recommended before switching off the device to make sure that the network is aware of the device status.

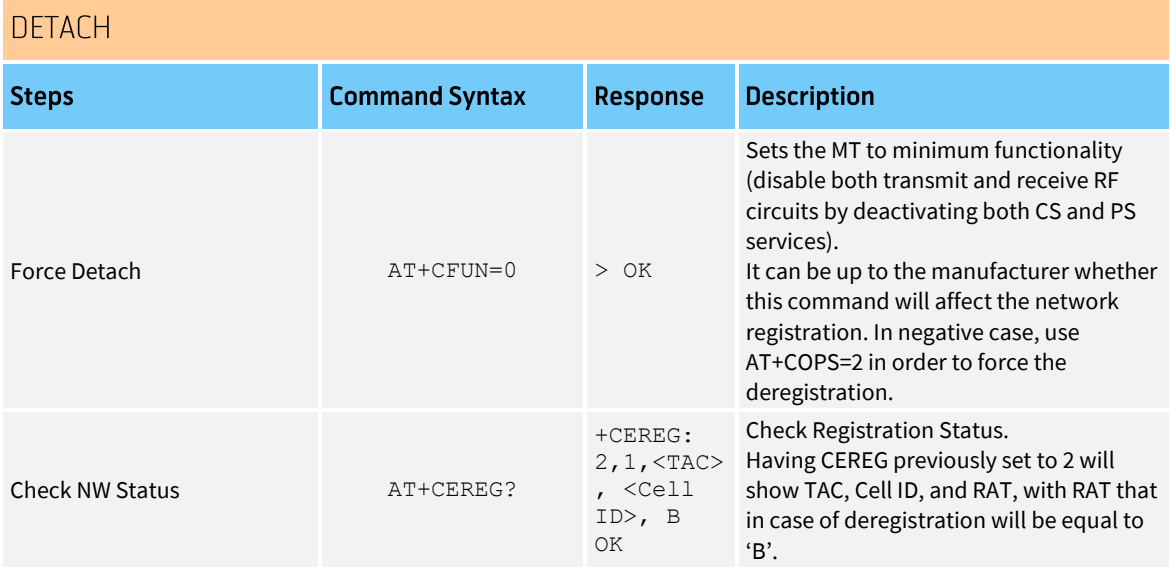

#### 3.5 PSM

The Power Saving Mode Feature is based on 2 timers:

- T3412, Tracking Area Update Timer: It represents the PSM cycle duration, i.e. when it expires, the network is notified of the availability of the terminal.
- T3324, Active Timer: Duration during which the terminal is reachable for mobileterminated data. It starts after transition from Connected to Idle, and when it expires the terminal enters the Power Saving Mode.

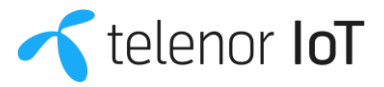

**PSM** 

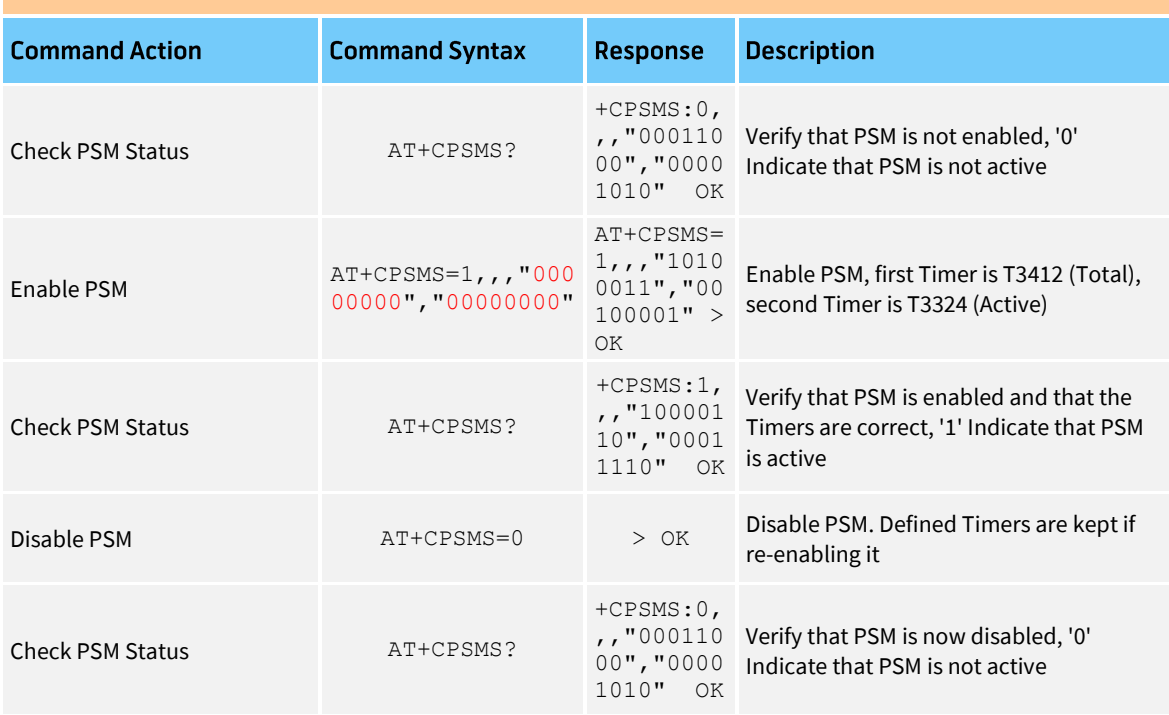

#### 3.5.1. PSM Timers

#### **PSM TIMERS**

T3412 (Total); first 3 Bits are the Multiplication Factor: T3324 (Active); first 3 Bits are the Multiplication Factor:

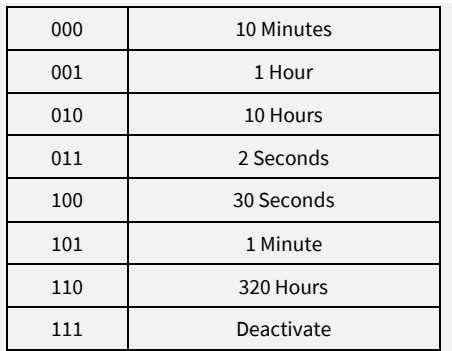

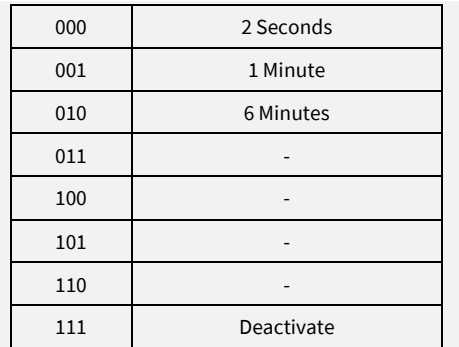

## 4. Proprietary commands explained

4.1. Quectel BG96

[Quectel BG96 AT Commands](https://www.quectel.com/UploadImage/Downlad/Quectel_BG96_AT_Commands_Manual_V2.1.pdf)

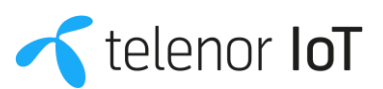

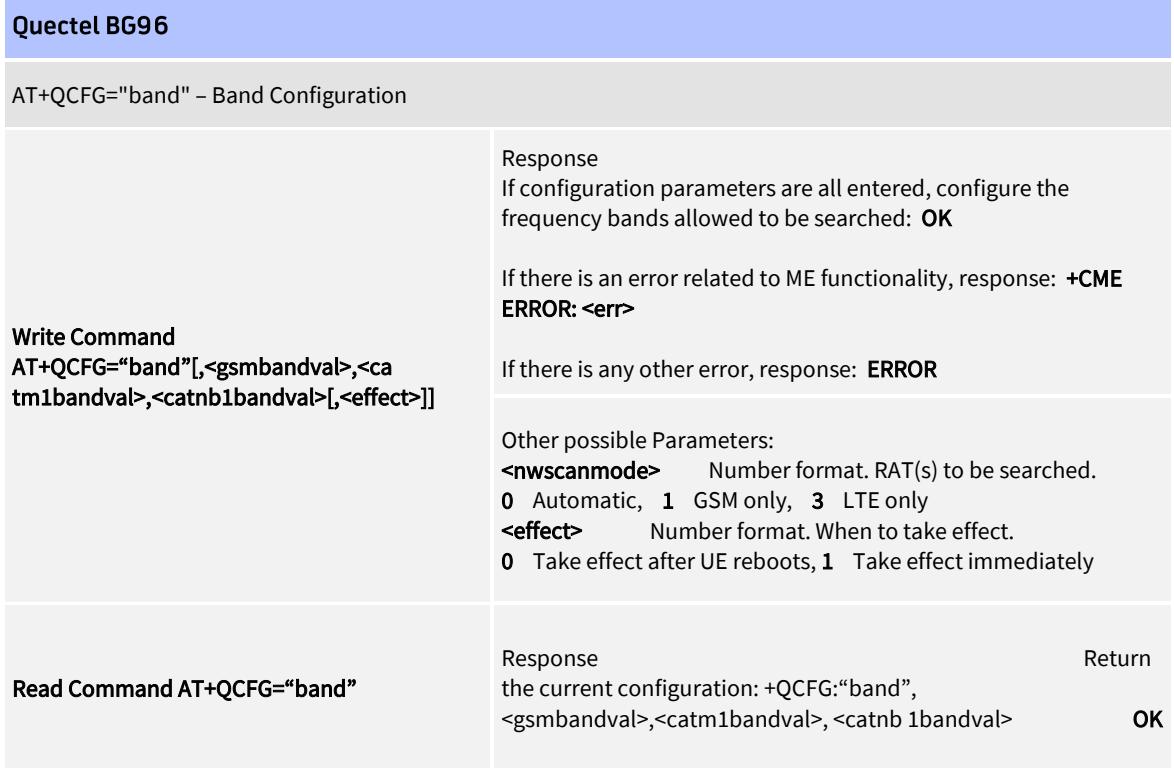

#### 4.2. Simcom 7000

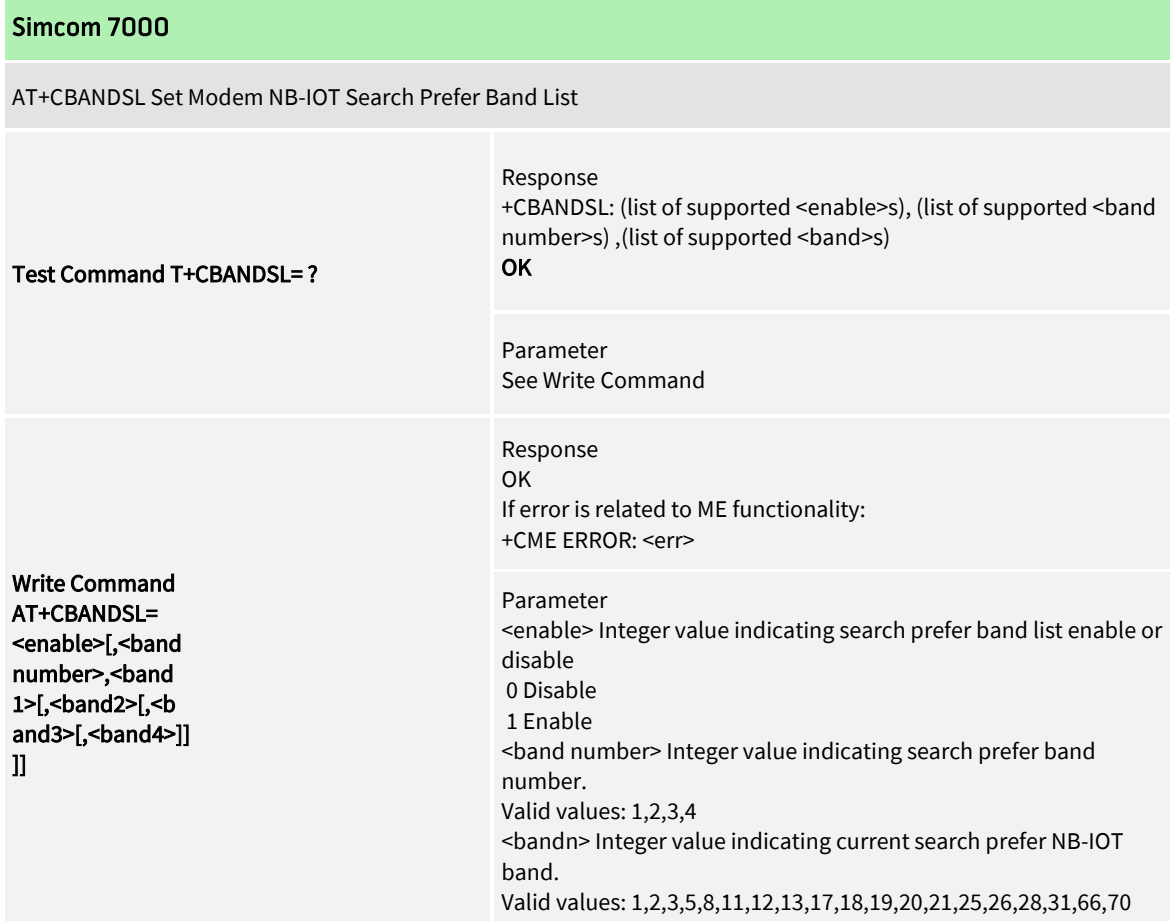

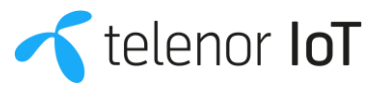

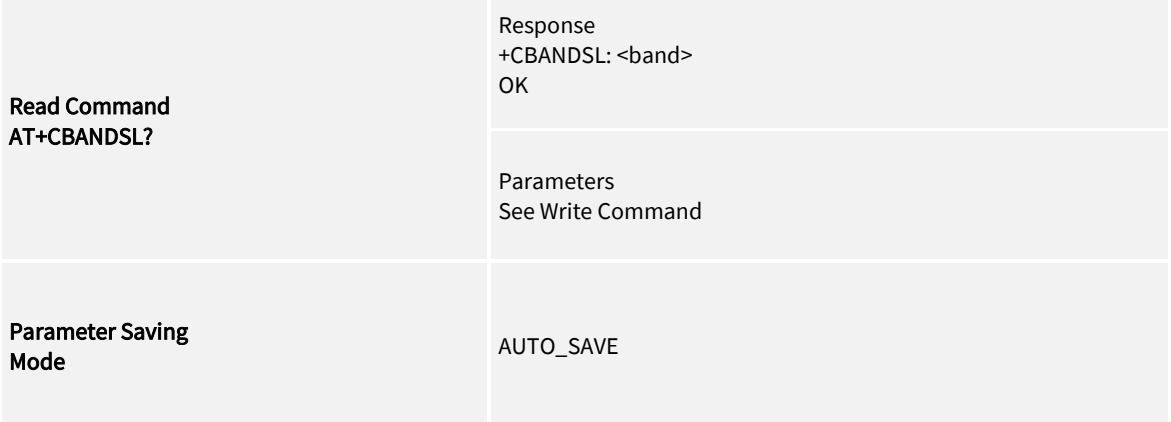

#### 4.3. Telit ME910

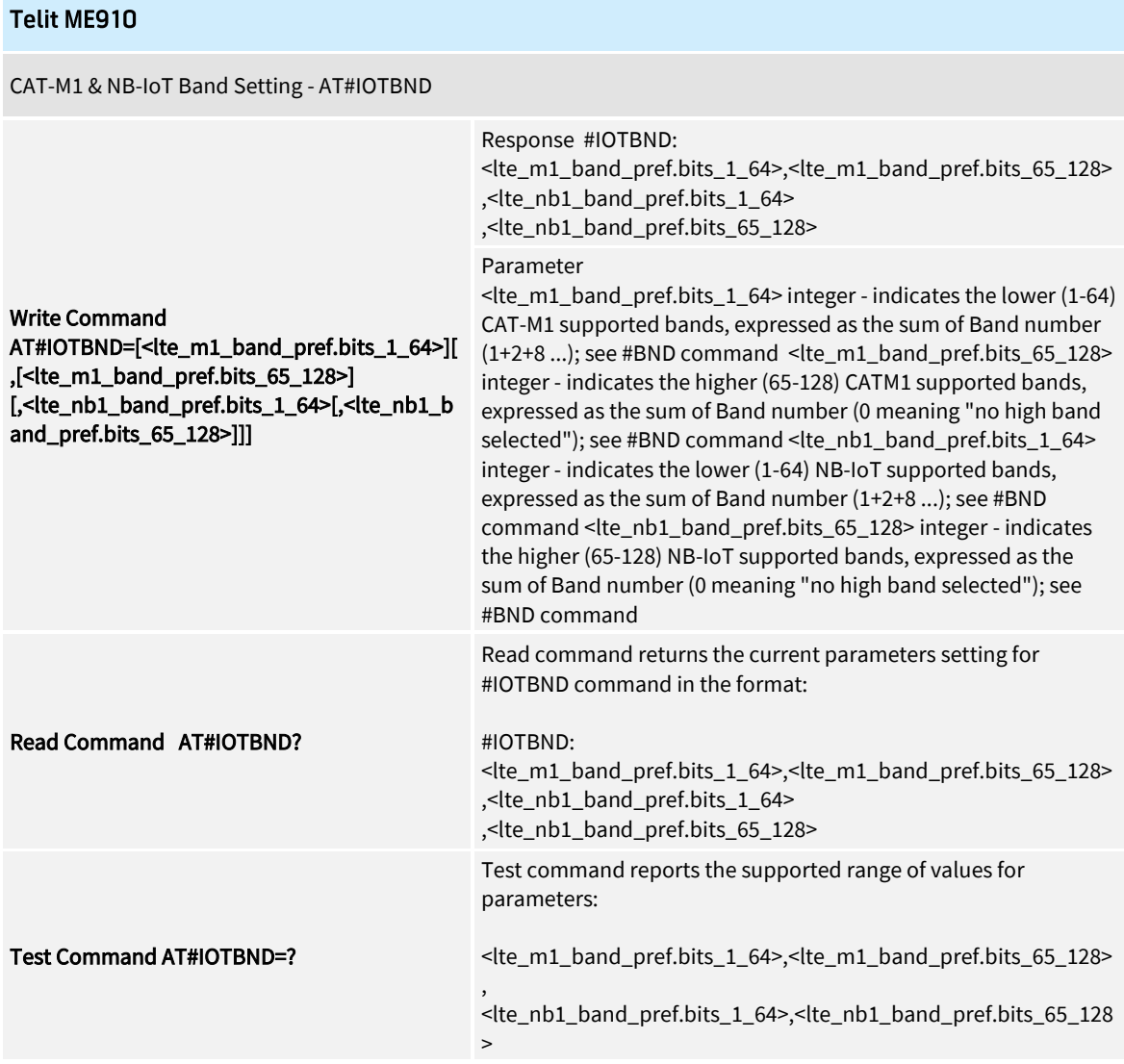

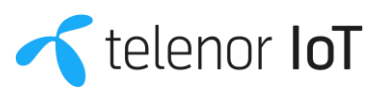

#### 4.4 uBlox

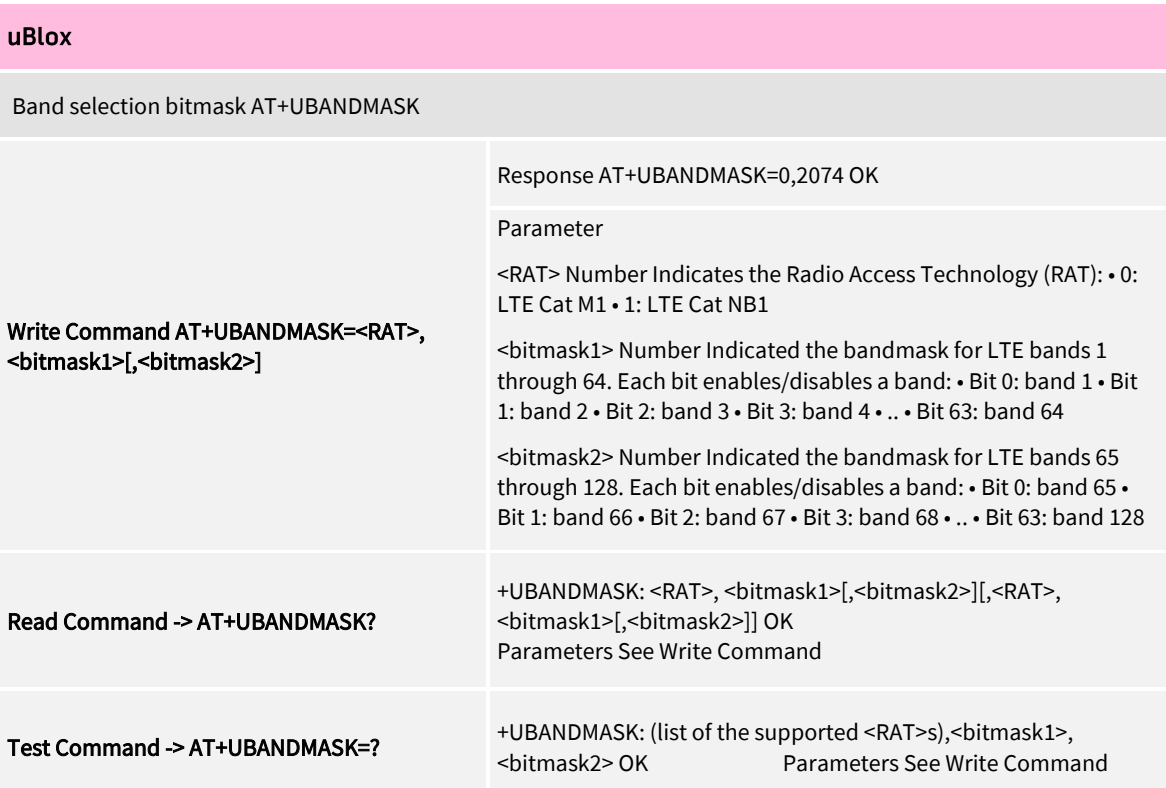

### 4.5 Quectel BC66

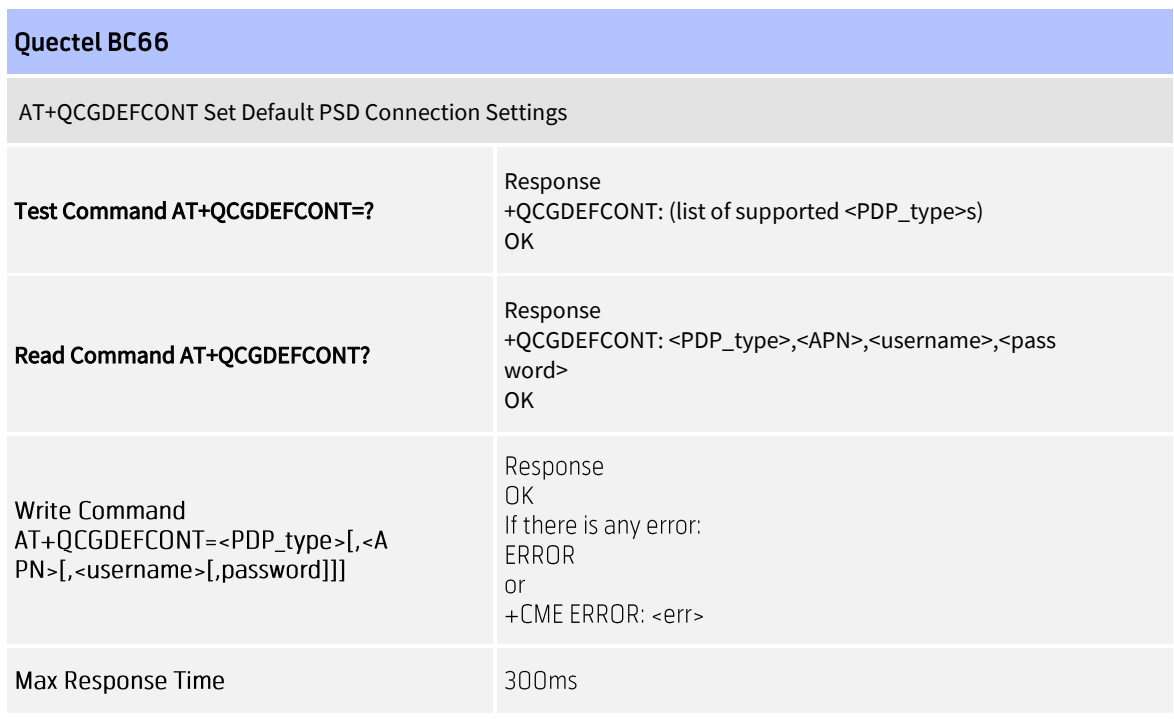

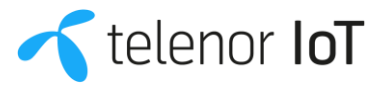

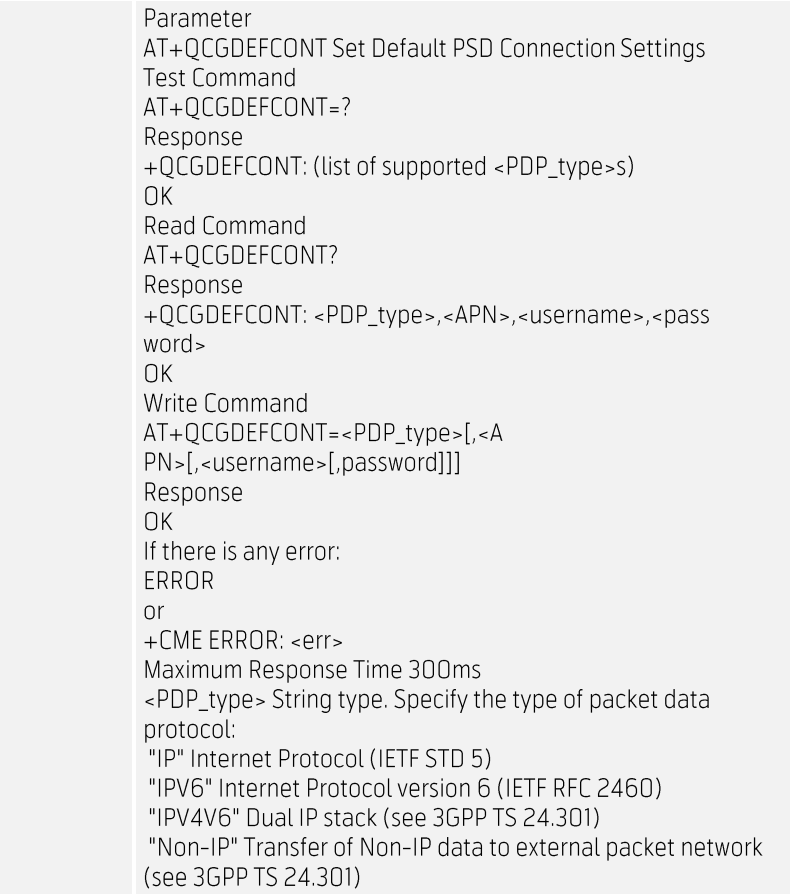

#### 4.6. Simcom SIM7020

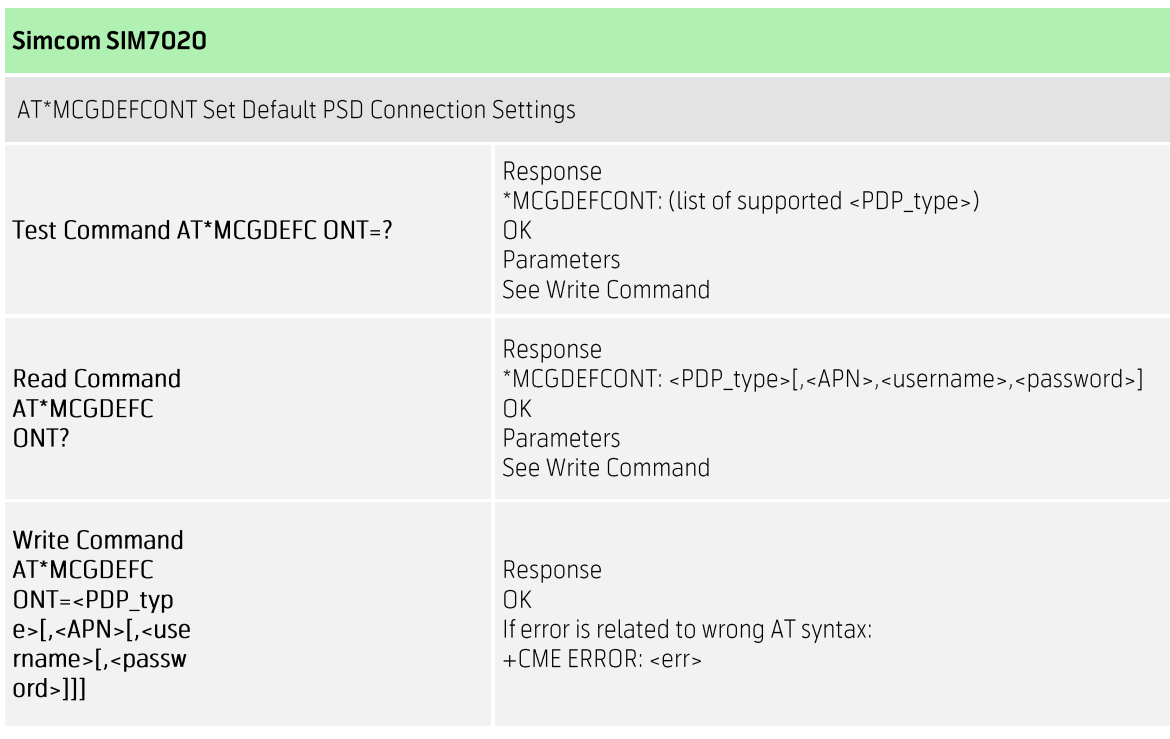

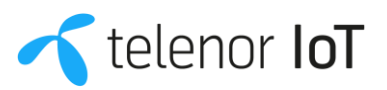

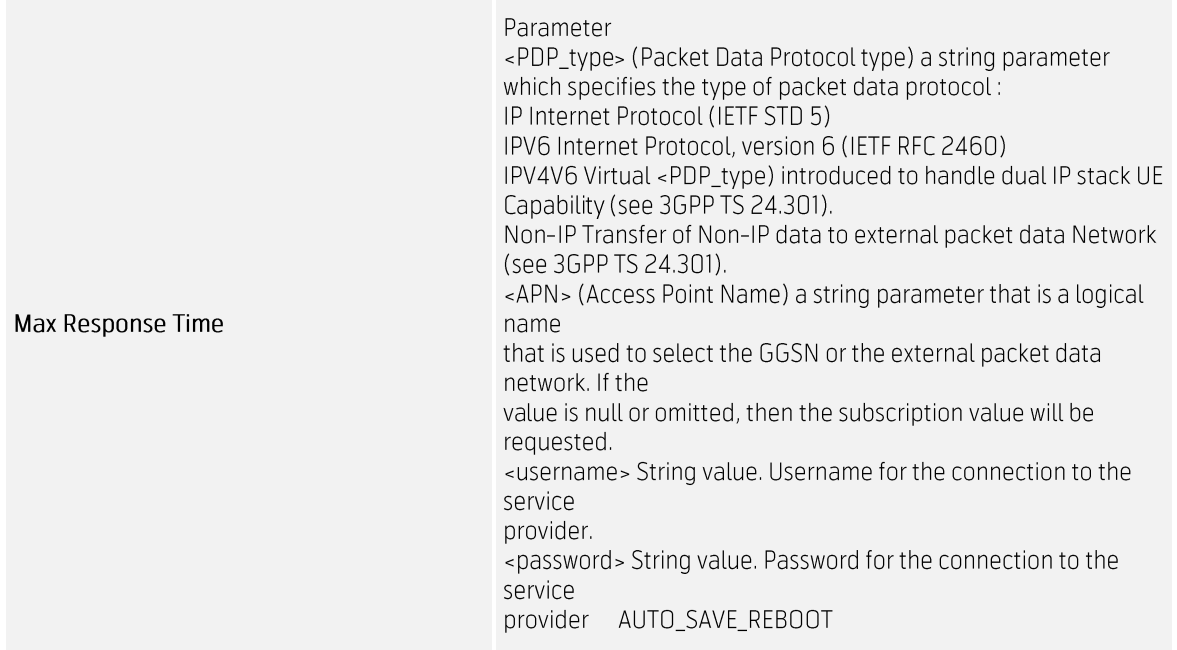

## 5. Other Commands and Information

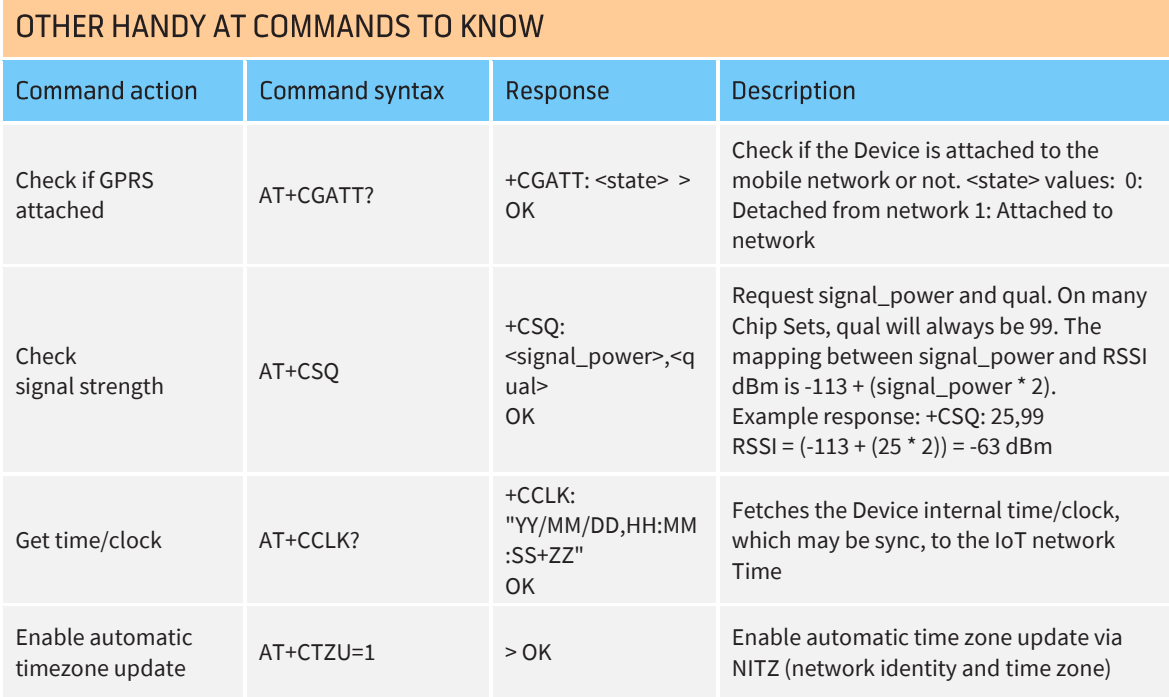

#### 5.1. Frequency Search and Roaming

If a device is only to be used in Denmark, then we can limit the network search to band 20 only. If the device roams, then we can advantageously limit it to frequency (s) known to be used in the country (s), but with a conditional statement that allows for searching on several bands if the device has not been able to connect for 24/36 hours.

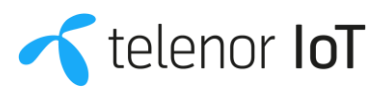

It is recommended to limit NB-IoT radio frequencies in the device to get the most optimal power consumption, without risking losing connection if a roaming provider changes frequency in the future.

## 6. Troubleshooting

#### 6.1. Checklist

- $\overline{a}$ General description of the issue
- $\equiv$ Is the issue consistent and reproduceable, and if so, under which conditions?
- MSISDN, IMSI or ICCID of the SIM  $\overline{a}$
- Timestamp of the observation  $\sim$
- Location of the observation
- $\mathcal{L}^{\pm}$ Radio Access Type used (2G, LTE, LTE-M, NB-IoT)
- Services used (Voice, SMS)  $\sim$
- Which chipset is being used (HW & FW version)  $\Delta \phi$
- $\bar{\mathcal{L}}$ Does the chipset/device observe the same behavior, when using the procedures described in this document?
- Provide full AT command and response trace, including information on any pre-conditions.

#### 6.2 Contact

Please contact Telenor at iot@telenor.dk with the information above

#### 6.3. Advanced services

For advanced troubleshooting or product verification cases, Telenor offers a dedicated Lab service. Please contact Telenor at iot@telenor.dk for information about available services.

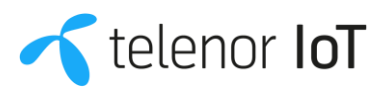